# **BAB II**

# **TINJAUAN PUSTAKA**

### **II.1. Simulasi**

Simulasi merupakan salah satu cara untuk memecahkan berbagai persoalan yang dihadapi didunia nyata (*real world*). Banyak metode yang dibangun dalam *operations research* dan *system analist* untuk kepentingan pengambilan keputusan dengan menggunakan berbagai analisis data.

Selain itu simulasi juga dapat diartikan yaitu suatu program (*software*) komputer yang berfungsi untuk menirukan perilaku sistem nyata (realitas) tertentu. Tujuan simulasi antara lain untuk pelatihan (*training*), untuk perilaku sistem (*behaviour*) dari hiburan permainan (*game*). Beberapa contoh simulasi komputer antara lain : simulasi sistem ekonomi mikro, simulasi sistem perbankan, simulasi antrian layanan bank (*service queue*), simulasi permainan strategis pemasaran (market game), simulasi perang (*war game simulation*), simulasi mobil (*car simulation*), simulasi tenaga listrik (*power plan simulation*), simulasi tata kota (*sim city*), simulasi waktu nyata (*real time*), merupakan bagian dari ilmu informatika (teknologi informasi) yang sedang berkembang sangat pesat saat ini. (Thomas J. Kakiay ; 2006 : 1)

### **II.1.1. Jenis Simulasi**

Ada beberapa jenis sistem simulasi, yaitu sebagai berikut :

1. *Identity Simulation* (Simulasi Identitas)

Sistem Simulasi adalah suatu kegiatan yang memberikan pernyataan (representing) atas suatu dengan melalui model simbolik yang dapat dimanipulasikan dengan mudah dan dapat menghasilkan angka-angka atau bilangan-bilangan numerik. Range (jarak) spektra dari sistem simulasi cukup luas. Yang lebih ekstrem lagi, kita dapat menggunakan sistem sebagai modal untuk mendapatkan pengetahuan atau sifat-sifat maupun tingkah laku didalam sistem itu sendiri.

### 2. *Quasi Identity Simulation* (Simulasi Identitas Semu)

Simulasi ini selangkah lebih maju di banding *Identity Simulation*. Simulasi Identitas Semu ini memodelkan berbagai aspek yang terkait dari sistem yang sebenarnya dan dapat mengeluarkan unsur-unsur yang dapat membuat setiap *Identity Simulation* tidak berfungsi dengan baik.

### 3. *Laboratory Simulation* (Simulation Laboratorium)

Simulasi ini lebih mudah dan lebih layak dari pada *Identity Simulation* dan *Quasi Identity Simulation* dan dapat memberikan jawaban yang lebih esensial pada masa yang akan datang. Biasanya simulasi laboratorium ini memerlukan berbagai komponen seperti operator, *software* dan *hardware*, komputer, prosedur operasional, fungsi-fungsi matematis, distribusi probabilitas dan lain-lain. (Thomas J. Kakiay ; 2006 : 2)

### **II.2. Multimedia**

Multimedia adalah interaksi antara teks, suara, gambar statis, animasi dan video. Dengan menggunakan multimedia, informasi dapat ditampilkan secara serentak melalui berbagai media. Informasi pada layar baik berupa teks ataupun gambar, video dan pada waktu yang bersamaan juga mendengarkan paparan dalam bentuk suara melalui *speaker*. Sebuah sistem yang dilengkapi dengan kemampuan multimedia paling tidak memiliki komponen yang disebut kartu suara (*sound card*), sepasang *speaker*, dan mikropon. Untuk membentuk aplikasi multimedia, bemacam-macam peralatan dapat digunakan. Berbagai peralatan yang digunakan dalam aplikasi multimedia yaitu *keyboard*, *mouse*, cd, mikropon, *speaker*, monitor, *scanner*, *printer*, kamera digital, *video casette recorder*, dan *tape recorder*.

Perangkat lunak yang secara khusus ditujukan untuk membuat aplikasi multimedia disebut multimedia *authoring system* (atau sering disebut *authoring software*). *Virtual reality* adalah teknologi yang memungkinkan untuk melakukan suatu simulasi terhadap suatu objek nyata dengan menggunakan komputer yang mampu membangkitkan suasana 3d sehingga membuat pemakai seolah-olah terlibat secara fisik. Sistem ini dapat digunakan untuk perancangan obat, arsitek, insinyur, pekerja medis, dan bahkan orang awam untuk melakukan aktivitasaktivitas yang meniru dunia nyata. Sebagai contoh, pilot dapat menggunakan sistem virtual reality untuk melakukan simulsi penerbangan sebelum melakukan penerbangan sesungguhnya. (Abdul Kadir ; 2010 : 8)

#### **II.3. Animasi**

Penggunaan animasi sedang berkembang saat ini, misalkan dalam penggunaan animasi pendidikan dan animasi instruksional. Bentuk klasik dari animasi adalah " film kartun " yang dikembangkan diawal 1900-an oleh Ub Iwerks Walt Disney, dan yang lainnya. Diperlukan hingga 24 pekerja menggambarkan yang berbeda untuk tampilan animasi selama satu detik.

Oleh karena pembuatan animasi sangat memakan waktu dan juga biaya, kebanyakan animasi untuk televisi dan gambar hidup datang dari studio animasi profesional. Bagaimanapun juga bidang dari animasi mandiri telah hidup sedikitnya sejak tahun 1910-an (yaitu : memelopori *stop-motion* animator *Ladislas Starevich* di *Russian Empire*). Dengan animasi yang telah diproduksi oleh studio mandiri dan kadang-kadang oleh seseorang secara individu. Beberapa prosedur animasi mandiri sudah melanjutkan ke industri animasi yang profesional Bill Plympion adalah salah satu yang paling terkenal dari animator mandiri.

Sekarang peningkatan program animasi yang mudah seperti *macromedia flash* dan bebas saluran distribusi seperti *newgrounds* dan *deviantart* menyebabkan animator mandiri dan pekerjaan anda terlihat oleh (berpotensi) berjuta-juta orang, sehingga penggunaanya menjadi lebih mudah.

Limited Animation adalah suatu cara untuk meningkatkan produksi dan penurunan biaya animasi menggunakan "jalan pintas" didalam proses animasi. Metode itu telah di pelopori oleh UPA dan di populerkan oleh *Hanna-Barbera* dan diadaptasikan oleh studio lain sebagai film kartun bergerak dari gedung bioskop ke televisi.

Prinsip-prinsip dasar animasi yang berlaku, baik pada animasi 2D maupun animasi 3D adalah mengikuti gerakan yang terdapat di alam sekitar kita. Prinsip dasar animasi tersebut pertama kali dibuat oleh *Frank Thomas* dan *Mice Johnston* dalam karyanya yang berupa buku pada tahun 1981 *toys story* yang bernama John Lasseter menyempurnakan prinsip-prinsip dasar animasi pada makalahnya yang berjudul *Principles of Traditional Animation Applied To 3D Computer Animation*. (Galih Pranowo ; 2010 : 4)

### **II.4. Iklan**

Iklan secara sederhana didefinisikan sebagai pesan yang menawarkan suatu produk untuk ditujukan kepada masyarakat lewat suatu media. Iklan hanyalah bagian dari bauran promosi (*promotion mix*), yang masih terdapat unsur lain, yaitu *personal selling*, *sales promotion*, *publicity*, sedangkan bauran promosi merupakan bagian dari bauran pemasaran (*marketing mix*), yaitu masih terdapat *product* (produk), *place* (tempat), *price* (harga). Jadi iklan hanyalah merupakan bagian kecil yang ikut mensukseskan jalannya pemasaran suatu produk. Adapun fungsi periklanan sebagai berikut :

- 1. Memberikan informasi atas produk.
- 2. Membujuk atau mempengaruhi konsumen untuk menkonsumsi produk.
- 3. Menciptakan kesan atau image yang baik tentang produk.
- 4. Memuaskan keinginan (orang ingin mengetahui kandungan gizi, vitamin, atau harga suatu produk).
- 5. Merupakan alat komunikasi.
- 6. Menjaring khayalan.

Seperti yang telah disebutkan diatas, iklan merupakan salah satu bentuk komunikasi untuk menjalankan suatu pemasaran dengan baik. Periklanan hanya mampu mempengaruhi dan keputusan membeli.

Agar dapat berjalan dengan efektif, perlu diterapkan beberapa prinsip-prinsip menurut David Berstein, seorang pemasar-VIPS merupakan kepanjangan dari *Visibility* (visibilitas), *Identity* (identitas), *Promise* (janji) dan *Singlemindedness* (pikiran yang terarah). Jadi sebuah iklan harus *visible*, yang artinya mudah dilihat atau mudah memikat perhatian. Identitas peng-iklan harus jelas. Janji yang di tawarkan pun harus jelas dan berfokus pada satu janji yang utama benar-benar dibutuhkan pemasaran.

Periklanan yang baik haruslah mencakup tiga hal, yaitu :

1. Dapat menimbulkan perhatian

Perhatian dapat ditunjukkan secara umum tetapi akan lebih baik lagi apabila perhatian itu dapat kita arahkan khususnya kepada konsumen dan calon konsumen yang kita tuju.

2. Dapat menarik

Jika iklan kita telah menarik perhatian, kemungkinan iklan kita akan diperhatikan, yaitu dibaca, dilihat, atau didengar baik-baik.

3. Dapat menimbulkan keinginan

Untuk dapat menimbulkan keinginan untuk membeli, kita harus mengetahui motif seseorang untuk membeli. Adapun motif seseorang untuk membeli suatu produk terdiri dari dua jenis, yaitu motif rasionil dan motif emosionil, seseorang yang membeli dengan motif rasionil mempertimbangkan untung rugi apa yang akan dapat dari produk yang ia beli (bisa secara kualitas dan sebagainya). Sedangkan orang yang membeli dengan motif emosionil didasarkan pada emosi-emosi tertentu, seperti rasa bangga setelah memiliki produk yang ia beli atau dapat meningkatkan status sosial, dan sebagainya.

Dalam dunia periklanan terdapat dua media yang digunakan, yaitu *below the line* (seperti poster, sepanduk, brosur dan lain-lain), dan *above the line* (seperti iklan tv, radio, *search engine* dan lain-lain) sesuai topik buku ini disini hanya akan membahas seputar *below the line* yang lebih khusus lagi yaitu cetak.

### **II.5. Produk**

Produk adalah sebuah "artefak" yang digagaskan, dibuat, dipertukarkan (melalui transaksi jual-beli) dan digunakan oleh manusia karena adanya sifat dan fungsi yang diperoleh melalui sebuah proses transformasi produksi yang memberikan nilai tambah. Untuk bisa menghasilkan produk yang memiliki nilai komersial tinggi, maka diperlukan serangkaian kegiatan berupa perencanaan, perancangan, maupun pengembangan produk yaitu mulai dari tahap menggali ide atau gagasan tentang fungsi produk dilanjutkan dengan tahapan-tahapan pengembangan konsep, perancangan produk (*engineering and industrial design*), evaluasi dan pengujian, dan berakhir dengan tahapan pendistribusiannya.

Perancangan produk merupakan sebuah langkah strategis untuk bisa menghasilkan produk-produk industri yang secara komersial harus mampu dicapai guna menghasilkan laju pengembalian modal (*rate of return on investment*). Disisni diperlukan penyusupan konsep produk baik produk baru maupun produk lama.

Untuk memenuhi kebutuhan pasar (*demand pull*) atau dilator belakangi oleh adanya dorongan memanfaatkan inovasi teknologi (*market push*). Rancangan teknik (*engineering design*) dari sebuah produk akan terkait dengan semua analisis perhitungan yang menyangkut pemilihan dan perhitungan kekuatan material, dimensi geometris, toleransi dan standar kualitas yang harus dicapai, dan sebagainya yang kesemuanya akan sangat menentukan derajat kualitas dan reliabilitas produk untuk memenuhi tuntutan fungsi-fungsi serta spesifikasi teknis yang diharapkan. Disisi lain rancangan industrial (*industrial design*) akan sangat berpengaruh signifikan terutama didalam memberikan "*sense of attractivensess*" estetika keindahan dan nilai komersial dari sebuah rancangan produk. Disisi lain rancangan operasional (derajat kualitas ke-ergonimisan) dari sebuah produk.

Seberapa jauh sebuah rancangan produk telah memenuhi aspek teknis fungsional maupun aspek estetika dan keergonomisan, maka dalam hal ini diperlukan berbagai macam evaluasi dan pengujian dengan menggunakan tolak ukur tertentu. Evaluasi *ergonomic* dalam hal ini merupakan salah satu langkah pengujian agar sebuah rancangan produk pada saat dioperasikan tidak saja mampu memberikan fungsi-fungsi yang telah direncanakan, akan tetapi juga mampu memberikan keselamatan, kesehatan dan juga kenyamanan pada saat dioperasikan. Akhirnya, rancangan produk yang ergonomis itu jelas akan mampu pada meningkatkan nilai komersial dan daya saing produk. (Morissan, M.A. ; 2010 : 12)

#### **II.6. Pengertian 3Ds Max**

3Ds Max adalah sebuah *software* yang dikhususkan dalam permodelan 3 dimensi ataupun untuk pembuatan animasi 3 dimensi. Selain terbukti andal untuk digunakan dalam pembuatan objek 3 dimensi, 3Ds Max juga banyak digunakan dalam pembuatan desain *furniture*, kontruksi, maupun desain interior. Selain itu, 3Ds Max juga sering digunakan dalam pembuatan animasi atau film kartun.

3Ds Max yang dilengkapi dengan bahasa *scripting* (maxscript) juga terbukti ampuh untuk membuat *game* 3 dimensi, mulai dari yang sederhana hingga yang rumit sekalipun. Dengan kemampuan tersebut, banyak orang maupun instansi menggunakan 3Ds Max untuk membuat suatu desain atau iklan yang berguna sebagai media publikasi produk atau karya mereka pada publik. 3Ds Max memungkinkan pengguna untuk membuat tampilan 3 dimensi yang sangat menarik.

Hingga saat ini, 3Ds Max telah sampai pada versi terbarunya, yaitu 2010 setelah sebelumnya merilis versi 3Ds Max 2009, 2008, 2007, dan beberapa versi lainnya. Dalam hal tampilan atau ragam *tool*, tidak ada perubahan yang signifikan pada versi 3Ds Max 2010 dibandingkan versi sebelumnya (2009). Letak perbedaannya hanyalah pada aterial dan toolsnya. (Galih Pranowo ; 2010 : 1)

### **II.6.1. Area Kerja Max**

Max adalah program computer truly 3D atau 3 dimensi sepenuhnya. Semua gambar yang kita hasilkan dapat dilihat dari berbagai sudut pandang secara 3D bahkan dari bawah

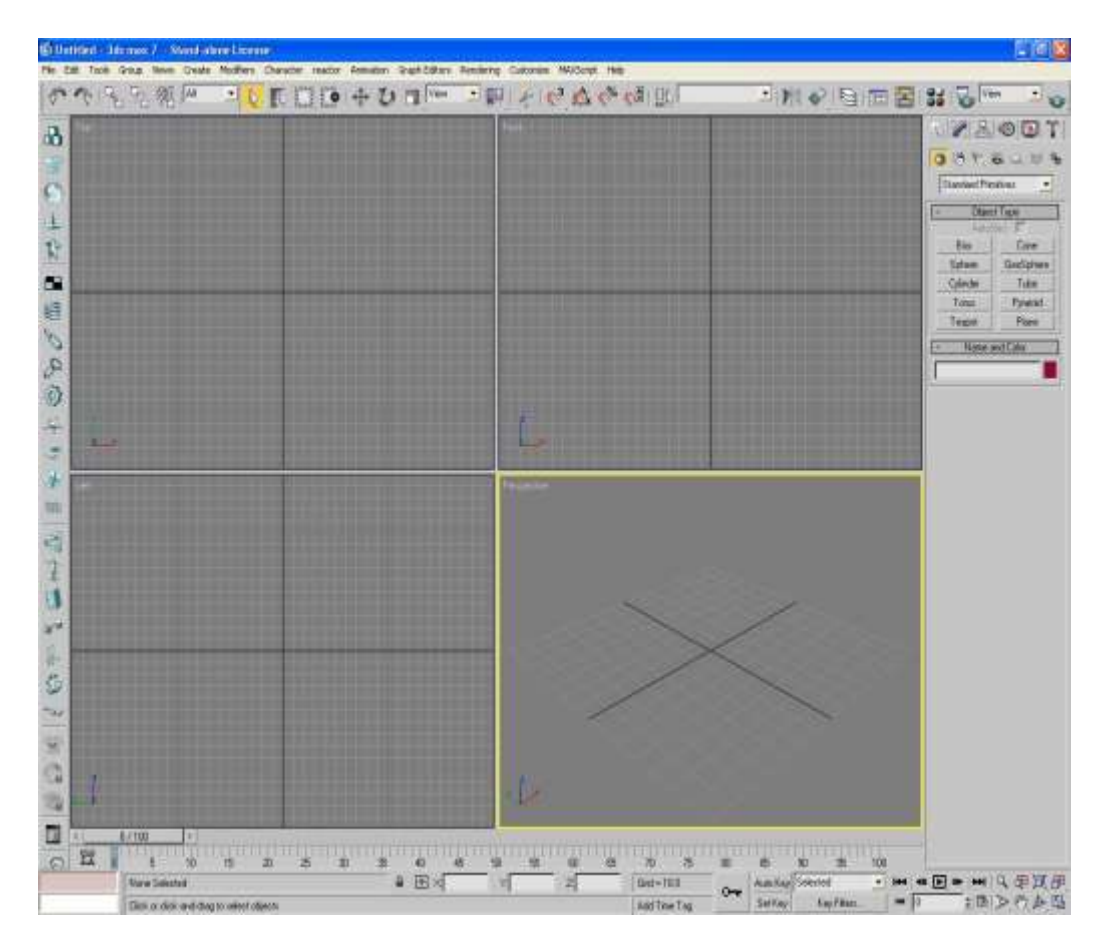

**Gambar II.1. Area Kerja Max**

**Sumber : (Gilang Wiradinata ; 2007 : 1)**

Default area kerja max terdiri atas empat pandangan (*viewport*), yaitu pandangan atas (*Top*), depan (*Front*), kiri (*Left*), dan *Perspective*. Untuk berganti *viewport* aktif, tekan huruf awal *viewport* seperti L untuk *Left*, T untuk *Top*, dan sebagainya. (Gilang Wiradinata ; 2007 : 1)

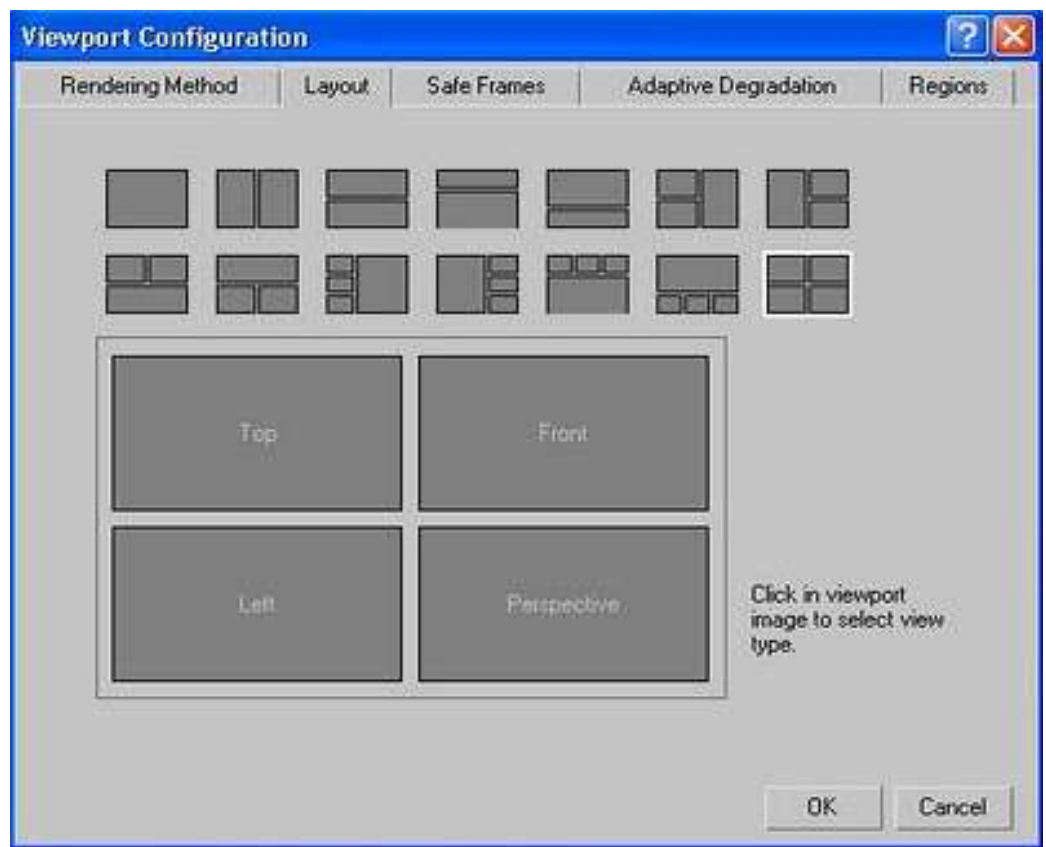

**Gambar II.2. Pilihan** *Viewport*

### **Sumber : (Gilang Wiradinata ; 2007 : 2)**

## **II.6.2.** *Title Bar*

Bagian kiri *title bar* terdapat *control menu* untuk standar aplikasi *windows*  dan keterangan yang menampilkan nama aplikasi dan nama *file* yang aktif. Pada bagian kanan *title bar* terdapat tombol pengaturan tampilan antara lain :

- 1. *Minimize*, untuk memperkecil ukuran tampilan aplikasi sehingga membentuk ikon aktif pada *taskbar*.
- 2. *Restore*, untuk mengembalikan tampilan aplikasi ke ukuran sebelumnya.
- 3. *Maximize*, untuk memperbesar ukuran tampilan aplikasi menjadi satu layar.
- 4. *Close*, untuk menutup aplikasi.

### **II.6.3.** *Menu Bar*

*Menu bar* berisi menu-menu untuk mengakses berbagai perintah pada 3D studio max. *Menu bar* terletak tepat dibawah *title bar* dan untuk menggunakannya arahkan *pointer* ke menu yang diinginkan, kemudian klik hingga terbuka menu *drop-down* yang berisikan beberapa submenu seperti pada gambar II.3 :

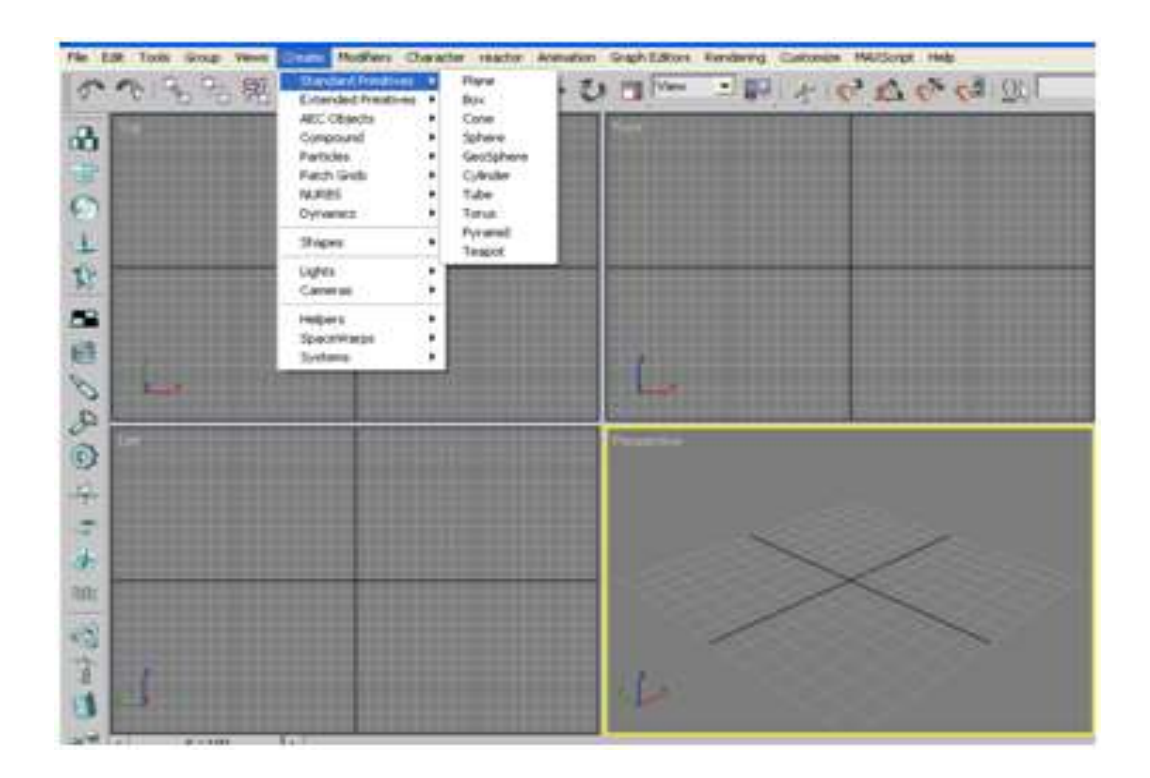

#### **Gambar II.3.** *Menu Bar*

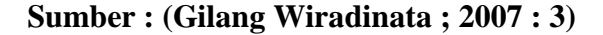

#### **II.7.** *Adobe Primere Pro Cs4*

*Adobe Primere Pro Cs4* dibuat oleh *Adobe System Inc*, yang merupakan versi pembaharuan dari versi *Adobe Primere* terdahulu. *Adobe Primere Pro Cs4* mulai diluncurkan ke pasaran pada bulan agustus tahun 2003. Mulai versi 6.0 *Adobe Primere* dapat digunakan untuk mengedit *file* video dengan format *DV.Adobe Primere* telah menjadi program standar bagi para profesional dalam bidang digital video. Fitur baru *Adobe Primere Pro Cs4* pada versi baru ini *Adobe Primere Pro Cs4* hadir dengan tampilan baru, tetapi lebih simpel dari para pendahulunya. Penamaan efek video serta transisinya sedikit mengalami perubahan sehingga membutuhkan waktu bagi para pengguna versi lama (6.0 dan 6.5) untuk menyesuaikan diri dalam tampilan yang baru ini, beberapa fasilitas baru yang ada dalam *Adobe Primere Pro Cs4* adalah :

- 1. *Real Time Rendering,* dengan fasilitas ini memungkinkan melihat hasil transisi tanpa melalui proses *render*.
- 2. *Adobe Product Integration*, yaitu kita dapat menggunakan berbagai produk *Adobe (Adobe Photoshop, Adobe After Effect, Adobe Encore DVD* dan *Adobe Audition)* untuk bekerja sama dengan *Adobe Premiere Pro Cs4*.
- 3. *Audio Mixer,* pada versi ini *Adobe* telah memperbaharui fasilitas audio mixer nya, yang mendukung *track-based effects, submix tracks,* mendukung proses perekaman *voiceover* langsung *(dubbing)*, fasilitas *punning* untuk *surround* dan *stereo* dan *VST filter.*
- *4. Color Correction Adobe Premiere Pro Cs4* mulai versi ini melengkapi dirinya dengan fasilitas eksklusif ini. fasilitas ini biasanya tedapat pada *software editing standar broadcast (high-end)*. Dengan adanya fasilitas ini kita dapat dengan mudah mengkoreksi warna clip video kita sesuai dengan keinginan.
- *5. Motion Path,* pada versi yang baru ini *Adobe Premiere Pro Cs4* menerapkan prinsip *keyframing* untuk animasi perpindahan posisi pada klip-klip nya.

*6. Visual Effect* yang dilengkapi dengan keyframe, sehingga dapat dianimasikan dengan mudah. Fasilitas ekspor dalam berbagai format. *Adobe Premiere Pro Cs4* menyediakan fasilitas ekspor kedalam berbagai format media seperti *MPEG-1, MPEG-2, Microsoft DV, AVI* dalam berbagai kompresi, *Windows Media 9 Series dan Real Media 9.*

Kebutuhan komputer untuk menjalankan *Adobe Premiere Pro Cs4* PC (Personal *Computer*) digunakan untuk mengolah file video baik proses *capture*  maupun editing menggunakan *software Adobe Premiere Pro Cs4* , PC yang akan digunakan minimal harus memiliki spesifikasi sebagai berikut :

- 1. *Processor Intel*® *Pentium*® III 800 Mhz.
- 2. *RAM* 256 Mb.
- 3. *Harddisk* berkecepatan 7200 rpm dengan kapasitas besar *(space* kosong minimal 20 Gb).
- 4. *VGA Card* 32 Mb (resolusi monitor 1024 x 768 pixel).
- 5. *Sound Card* yang mendukung *DirectX.*
- 6. CD-ROM/RW dan DVD-ROM/RW untuk menulis dalam format VCD maupun DVD.
- 7. DV *Capture Card/*IEEE 1394 *Card.*
- 8. Sistem Operasi *Windows XP Home/Pro Edition.*

Untuk menggunakan *Adobe Premiere Pro Cs4* maka harus menggunakan *Microsoft Windows XP* sebagai sistem operasinya. Hal ini dikarenakan *Adobe Premiere Pro* hanya dapat berjalan pada sistem operasi tersebut. lain dengan *Adobe Premiere* versi 6.5 yang masih dapat berjalan pada sistem operasi *Windows* 98SE dan Windows 2000.

### **II.7.1.** *Interface*

Memahami tampilan awal jalankan program *Adobe Premiere Pro Cs4* yang telah kita instal dengan cara pilih *Start > All Programs > Adobe Premiere Pro Cs4.*

Tampilan awal program seperti gambar berikut :

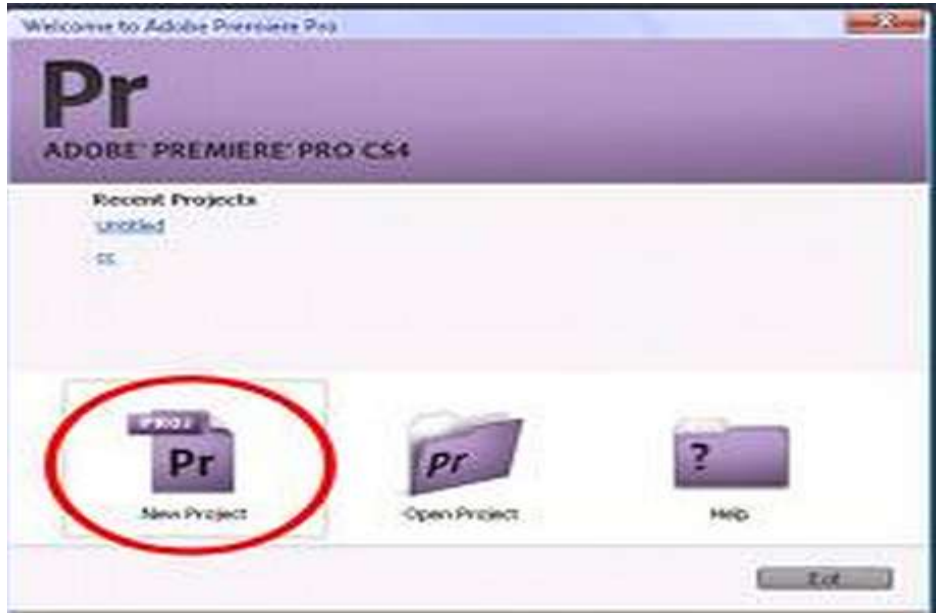

### **Gambar II.4. Kotak Dialog Pembuka**

### **Sumber : (Fandi ; 2010 : 1)**

Membuat *project* baru dan mengatur seting dasar setelah menjalankan *Adobe Premiere Pro* maka langkah selanjutnya adalah membuat *project* baru dan mensetingnya, langkahnya :

- 1. Klik tombol *New Project* yang terdapat pada kotak dialog pembuka, maka akan tampil kotak dialog *New Project.*
- 2. Pada kotak dialog *New Project* atur *Available Presets* dengan pilihan DV-PAL Standard 48 KHz, 48 KHz menyatakan rate audio ketika direkam.
- 3. Jika DV *Camecorder* menggunakan format video NTSC, pilih DV-NTSC Standard 48 KHz, lalu pilihlah lokasi penyimpanan *file* dengan klik tombol *Browse.*
- 4. Isikan nama *Project* pada *text box name* dengan nama baru. Selanjutnya klik OK, untuk melanjutkan , maka akan tampil area kerja *Adobe Premiere Pro Cs4.*

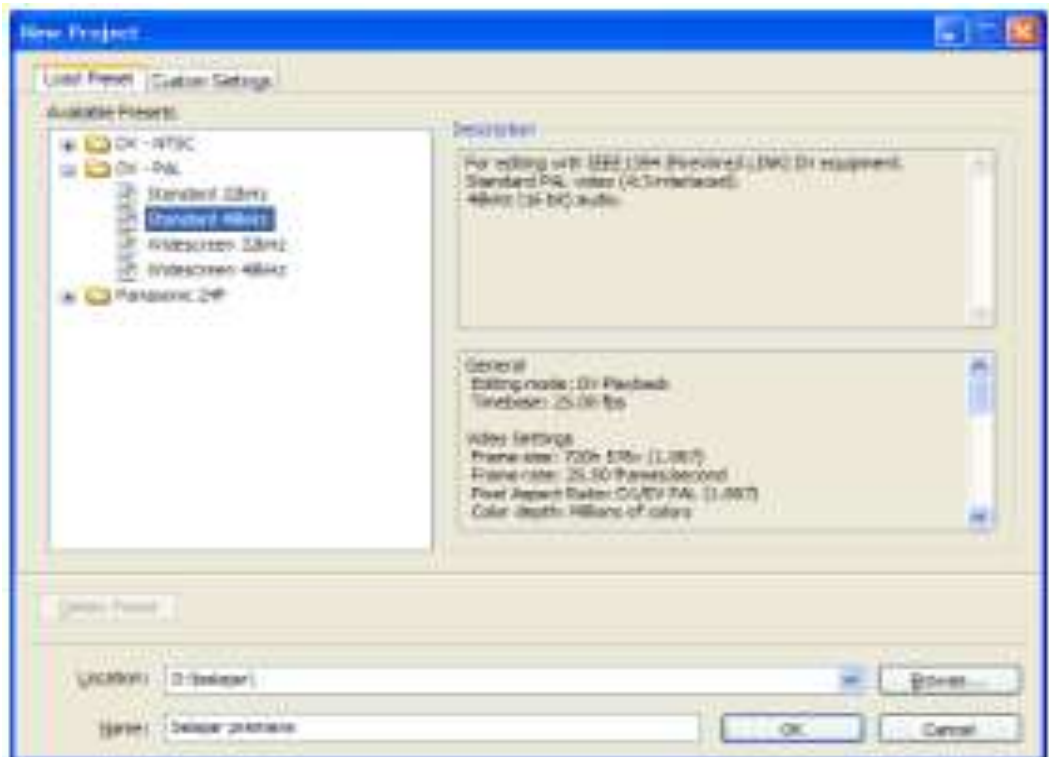

**Gambar II.5. Kotak Dialog** *New Project*

**Sumber : (Fandi ; 2010 : 2)**

# **II.7.2. Mengenal Area Kerja** *Adobe Premiere Pro Cs4*

Garis besar lingkungan kerja *Adobe Premiere Pro Cs4* terdiri dari empat bagian utama yaitu :

- 1. *Project Window,* yang berada pada sebelah kiri atas.
- 2. *Monitor Window,* yang berada pada sebelah kanan atas.
- 3. *Timeline Window,* yang berada pada sebelah kanan bawah.
- 4. *Tools Window,* yang berada pada sebelah kiri bawah.

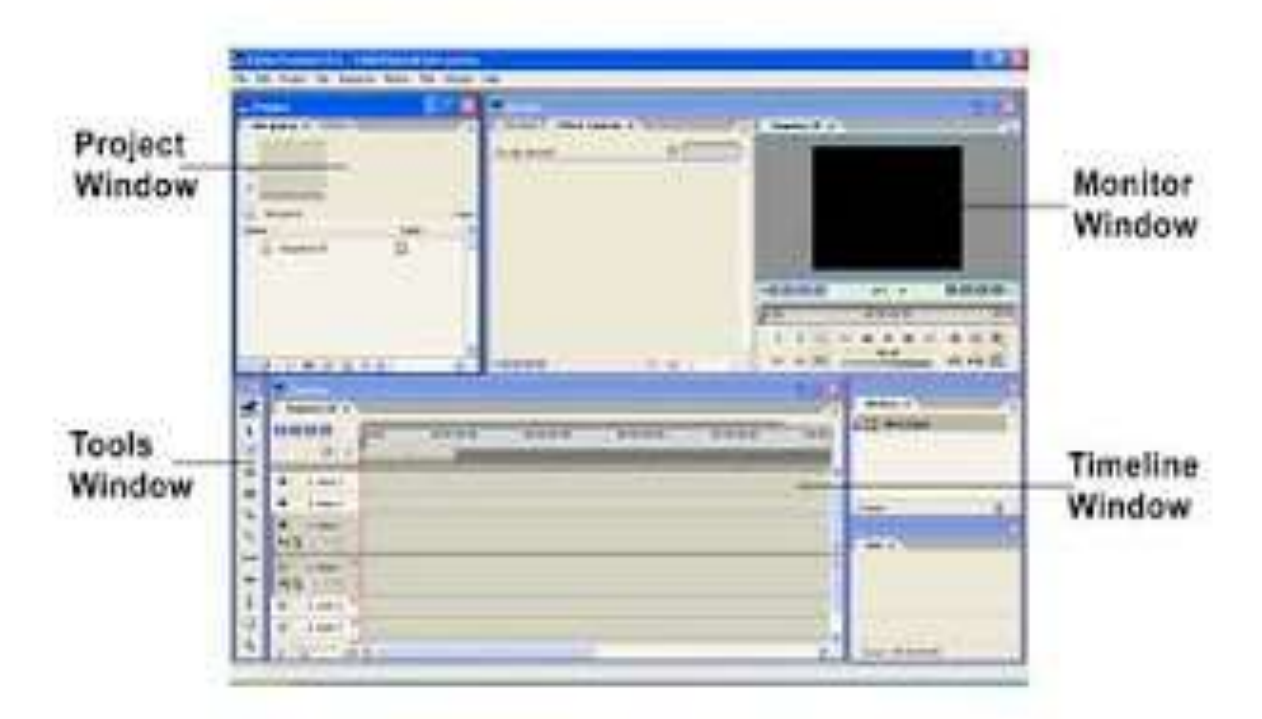

**Gambar II.6. Lingkungan Kerja** *Adobe Premiere Pro*

**Sumber : (Fandi ; 2010 : 3)**

### **II.7.3. Pengertian** *Rendering*

*Rendering* merupakan salah satu sub topik utama dalam 3D *computer graphics*. Dan pada prakteknya selalu berhubungan dengan aspek-aspek yang lain. Seperti *graphic pipeline*, yang merupakan tahapan terakhir, memberikan tampilan akhir.

*Rendering* tidak hanya digunakan pada *game programing*. *Rendering* juga sering digunakan untuk desain arsitektur, simulator, *movie* atau juga spesial *effect*  pada tayangan televisi, dan *design visualization*. Setiap bidang tadi mempunyai perbedaan dalam keseimbangan antara *features* dan teknik dalam *rendering*. Terkadang *rendering* juga diintegrasikan dengan model yang lebih besar, paket animasi, terkadang juga berdiri sendiri dan juga terkadang *free open-source product*.

Dalam bidang 3D graphics sendiri *rendering* harus dilakukan secara cermat dan teliti. Maka dari itu terkadang dilakukan per-*rendering* sebelum *rendering* dilakukan. Per-*rendering* sendiri adalah proses pengkomputeran secara intensif yang biasanya digunakan untuk pembuatan film, menggunakan *graphics card* dan 3D *hardware accelerator* untuk penggunaan *real time rendering*. (Hendi Henratman, ST & Robby, ST ; 2012 : 2)